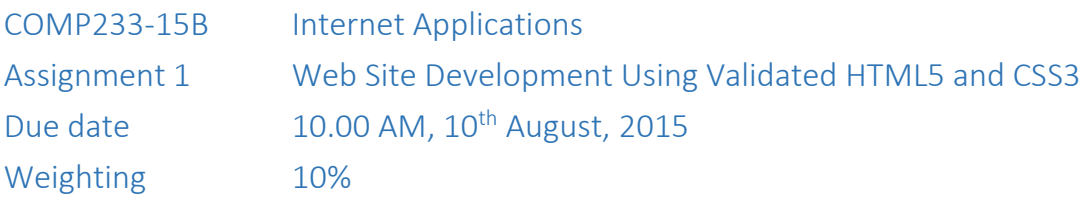

Remember the deadline is a hard deadline. Work submitted after the given date and time will receive a mark of zero unless an extension has been granted.

#### **Goal:**

To apply knowledge of HTML mark up and CSS styling in the development of a small web site, including interactive forms for data input by the user

### **Overview:**

For this assignment you will develop a small website for a lodging place. The site will consist of 5 pages

- The home page that is intended to be the main entry point to the site
- The room types page that provide information about the types of rooms available and the kind of amenities available in each type of room, and the per night price of stay.
- The booking page in which a customer provides their details, room selection and dates for which they want to make a booking.
- An about us page that provides user with some background information about the business, has contact information and has a small form for sending comments and questions to the business.
- A things to do page, where you provide information about what first time visitors can do in Hamilton

You will need to invent content for some of the pages. In places where you can't think of any reasonable content, you can use the text generator at [www.lipsum.com](http://www.lipsum.com/) to generate dummy content.

Your implementation will require use of the following:

- Validated HTML5
- Validated CSS3

# **1. The home page**

This will include overview information about your business, and links to other pages. It must include

- $\bullet$  A logo (you can create your own, or download/create one for free from the web a web search for 'free web logo creator' and variants will find lots of sites that allow you to do this).
- Some text describing what business and its services
- Some text describing how to reach the motel from 2 prominent landmarks in the city
- links to the other pages in the site

You can add other content if you wish.

# **2. The Room Types page**

This will present information about 3 types of rooms. A studio, a one bedroom unit and a 2 bedroom unit. It will contain

- For each room type there will be an image of the room (You can find free stock images at websites such as [www.freeimages.com.](http://www.freeimages.com/) Read their licenses and abide by it), a description of the amenities available and the per night price.
- The sketch indicates how each room description should be laid out. The text will appear to the right of the image.

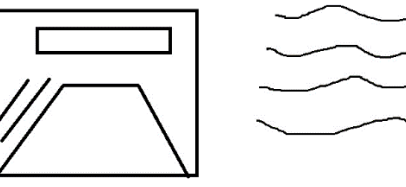

## **3. The booking page**

This page provides a form where the user can enter their details. This information includes

- User's full name
- User's email address (use the email type)
- User's contact number
- User's postal address
- Room type
- Start and end dates of the reservation period (use date type, date is not yet supported by IE and Firefox)
- Complimentary Breakfast. Create a dropdown list with choices, continental, from the field, eggs on toast, none.

# **4. The about us page**

This will contain full contact information for the business.

In addition it will contain a Google Map that shows the physical location of the business. Follow the instructions at <https://support.google.com/maps/answer/3544418?rd=1> to create and add the map.

This page will also contain a small form which will have

- A fieldset with the legend "Comments and Questions"
- Textbox for name
- Textbox for email address (Use input type email)
- Textbox for phone number
- Textarea for comments and questions
- $\bullet$  A submit button

(The textboxes should have appropriate labels)

# **5. The things to do page**

The page should list 4 items for things to do in and around your city. Each item must have an image and a few lines of description.

## **6. All pages**

The logo should appear at the same place in all your pages and should be a clickable link. Clicking the logo on any page should take you to the main page.

## **Other requirements:**

## **CSS**

Use one or more CSS files to control the presentation and layout of your site's pages.

## **Comments**

Include appropriate comments in both your HTML and CSS.

## **Validation**

All HTML must validate as HTML5.

All CSS must validate as CSS3.

Use the following validation tools:

<https://validator.w3.org/nu/>

<https://jigsaw.w3.org/css-validator/>

### **Third party content**

If you include third party content in your site (such as images, artwork etc) you must ensure that you comply with any licensing restrictions that apply to the content you have used

If the license of the content requires the source to be acknowledged then the acknowledgment must be visible in your web page, otherwise include the details of the source as a comment in the HTML of the page.

Do not link to the original location of an image. Download the image and use your copy.

#### **Images**

Place all images in a single folder/directory and link to them from your pages as necessary.

#### **Code reuse**

If you reuse code (eg HTML fragments, CSS rules) from another source you must include a reference to the source

#### **Other references**

Any other material from other sources used in the construction of your site must be appropriately referenced.

**You will write the HTML and CSS code yourself rather than use a visual design tool such as Dreamweaver or similar. You may be asked to explain the code that you submit.**

#### **What to submit:**

All of your material for this assignment must be submitted electronically using Moodle.

Create a folder with a name of the form **233-cwk-1**. Place all files and folders for your web site inside this folder. Create a ZIP archive of this folder so that you end up with a file with a name of the form **233-cwk-1.zip** 

Submit this ZIP archive via Moodle. On the 233 Moodle page you will find a link entitled 'Assignment 1 Submission Page' (or similar). Follow this link and upload your ZIP file. You can do this as many times as you want up to the submission deadline for the assignment. No other mechanism for submission will be accepted.

**NOTE**: your site should work 'as is' when unzipped from your ZIP archive, without any modification. You should check that this is the case by unzipping your archive and *testing the site yourself*, in the lab or any other computer before submission.